## **[Create Analytical Group](https://samooha.org/table-of-contents/reports/goomi-point-of-sales-pos/create-analytical-group/)**

1. Click on Accounts tab / Masters / Analytical Groups to add new Product Brand account

2. Click *"Create New"* button to clear the form

3. Fill in the Product Brand's information. Textfields marked with *"x"* are mandatory.

4. Click *"Save"* when done

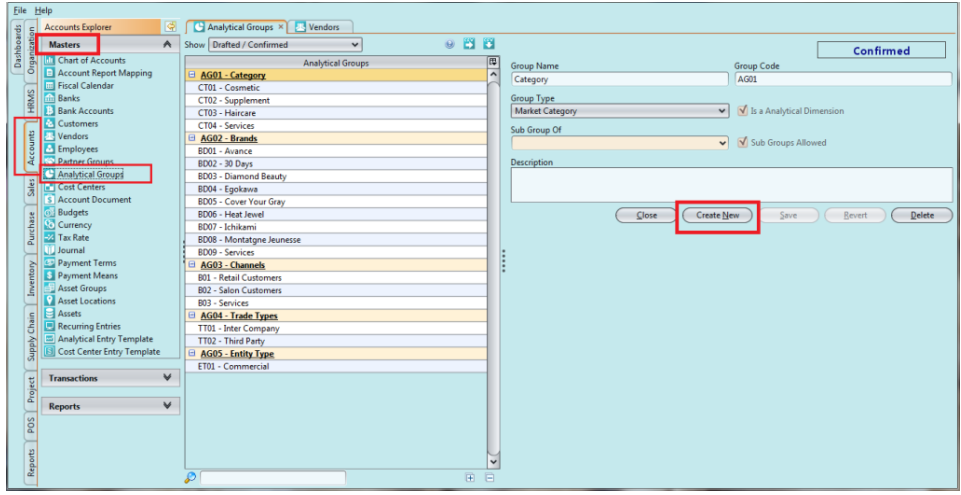